Lecture 4: 2D Game Art The Code Liberation Foundation

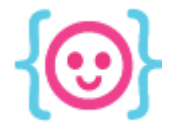

# Let's make game art with Photoshop!

Prepare to flex your artistic muscles.

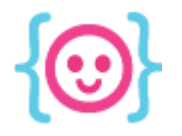

### What is Photoshop?

A program that can be used to create various types of artwork. Usable for digital and print work.

> Adobe<sup>®</sup> Creative Cloud Photoshop<sup>®</sup> CC

#### Reading brushes...

Thomas Knoll, Seetharaman Narayanan, Russell Williams, David Hackel, Barry Young, Jackie Lincoln-Owyang, Maria Yap, Barkin Aygun, Vinod Balakrishnan, Foster Brereton, Jeff Chien, Jeffrey Cohen, Chris Cox, Alan Erickson, Pete Falco, Paul Ferguson, John Hanson, Jerry Harris, Kevin Hopps, Joseph Hsieh, Betty song Tai Luxon, Mark Maguira, L.Ming Pag, John Petr

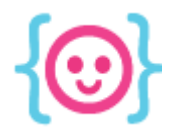

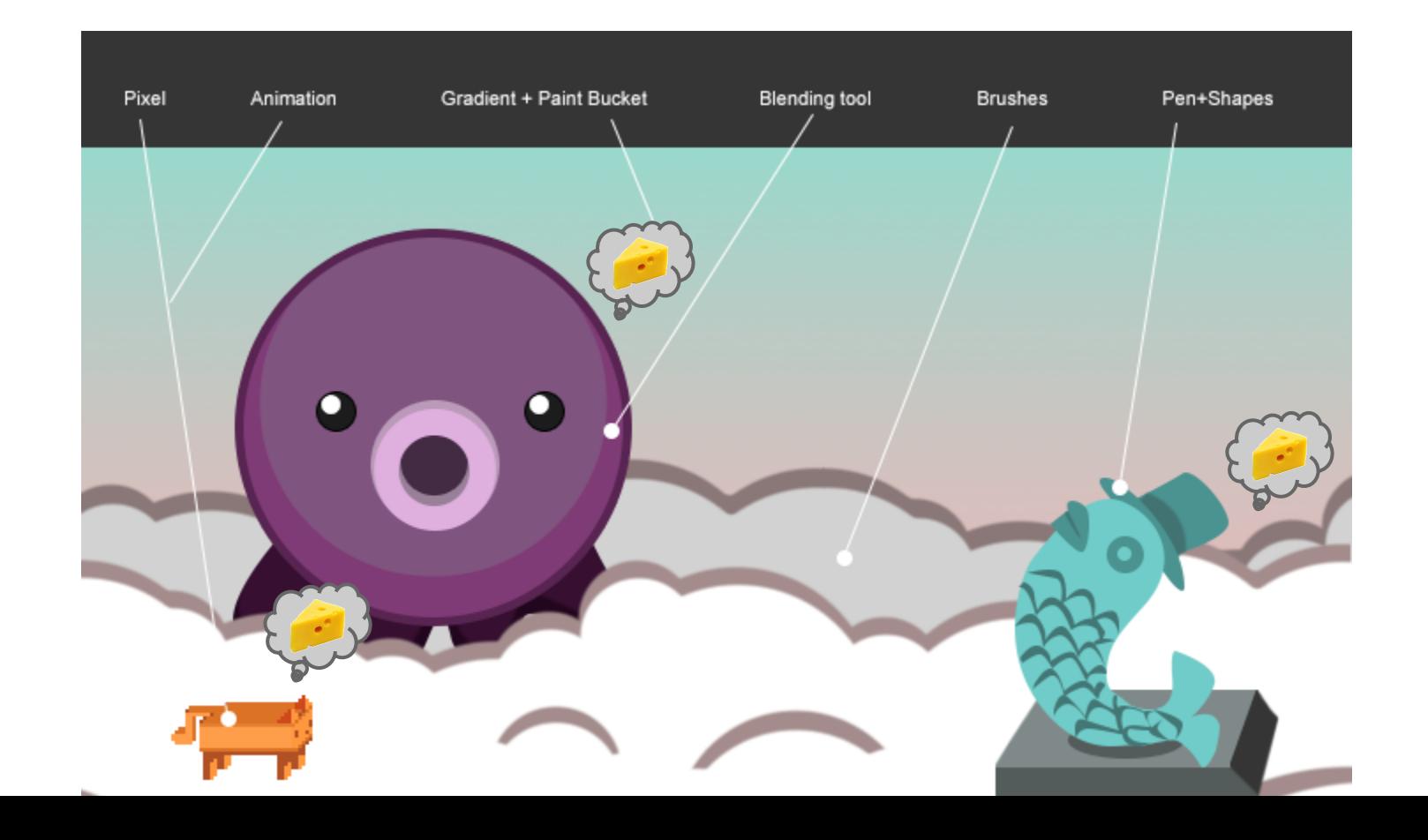

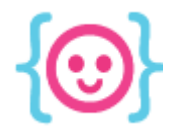

### Brush Art

#### Smooth brushwork with the ability to blend colors.

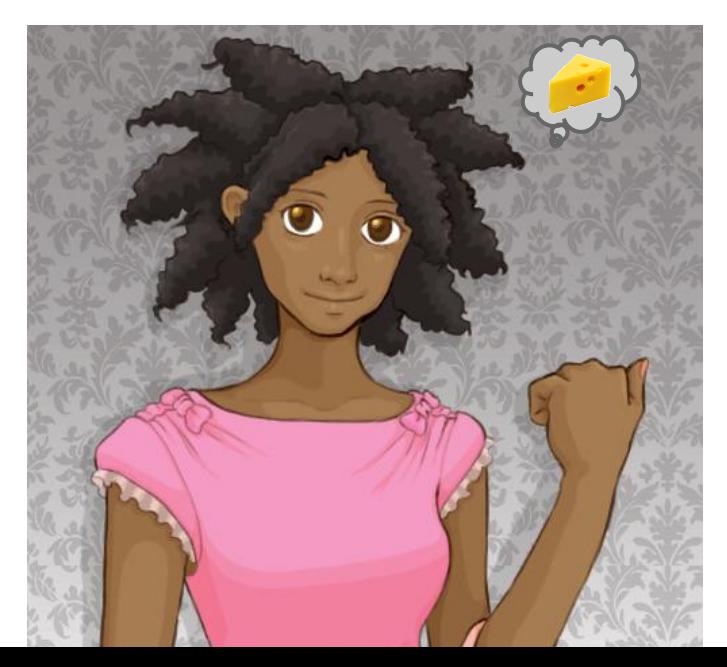

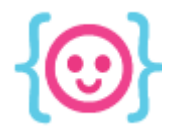

#### Vector Art

#### Scalable with smooth lines and blocks of color.

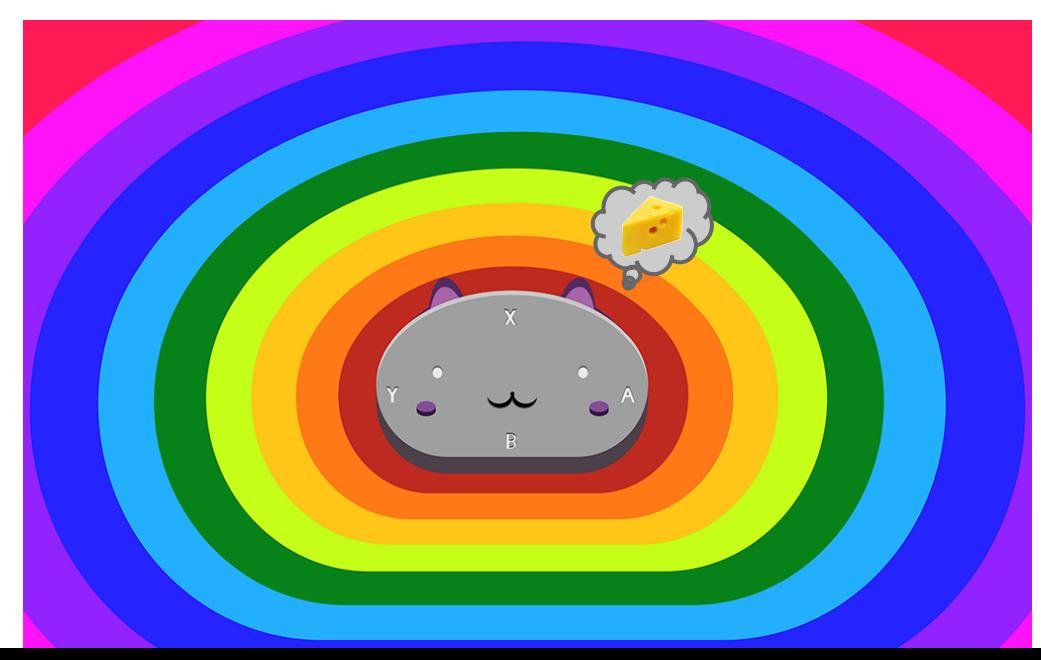

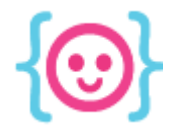

Lecture 4: 2D Game Art The Code Liberation Foundation

#### Pixel Art

#### Scalable, pixelated artwork.

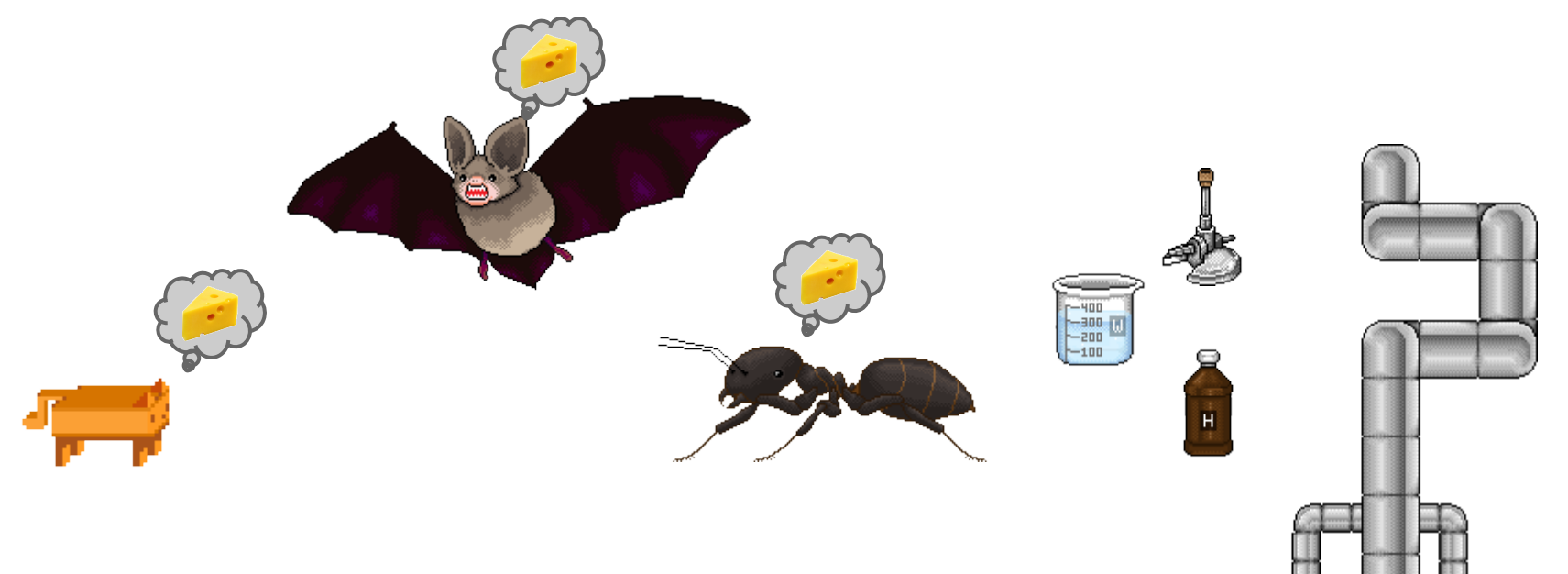

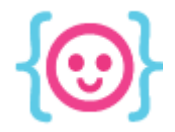

## Intro to Photoshop tools

Make all kinds of art with one program.

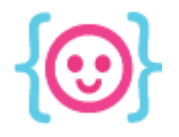

#### Layers

#### Layers allow you to put different things on the canvas without them interfering with each other.

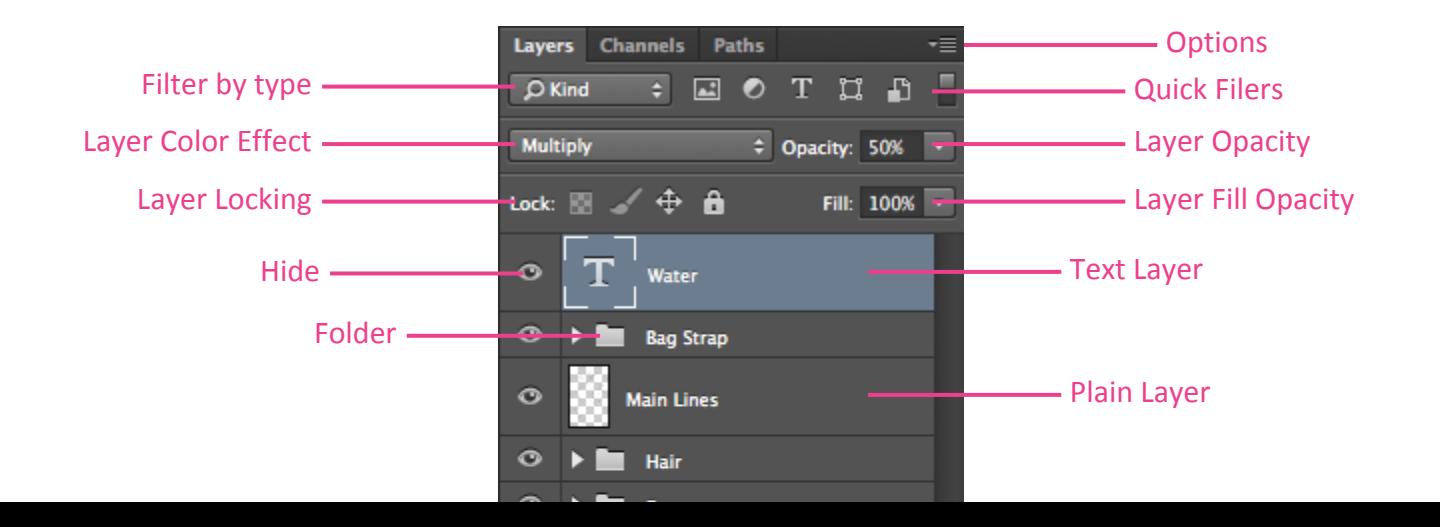

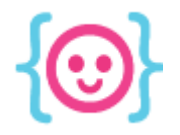

#### Arrow tools

#### Select and move objects/paths using these arrows.

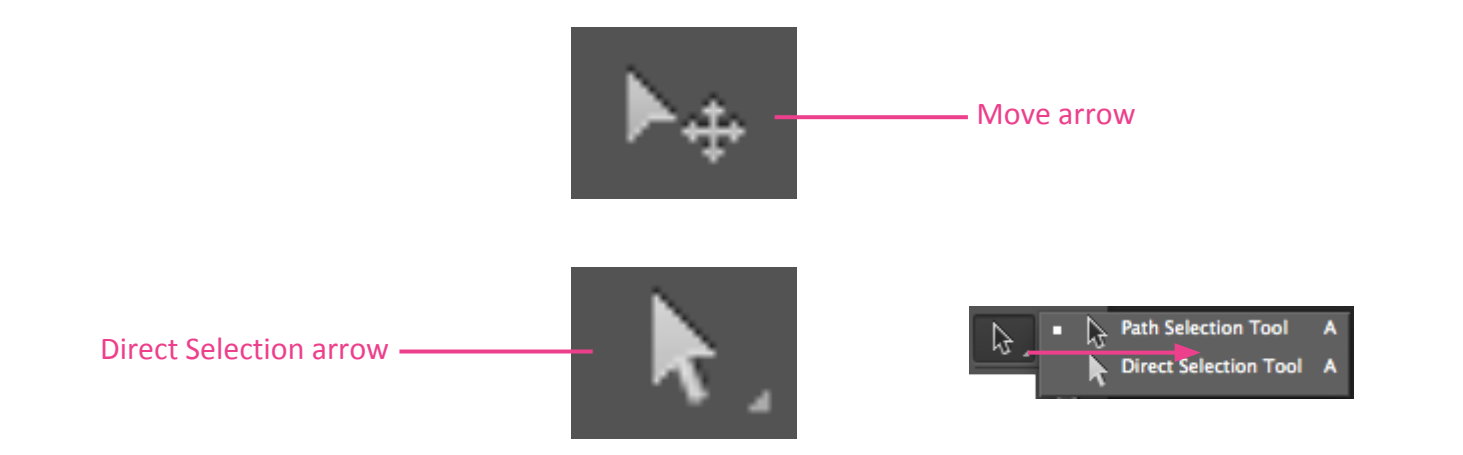

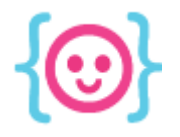

### Brush

#### Allows you to draw with smooth lines. This tool is better with a drawing tablet.

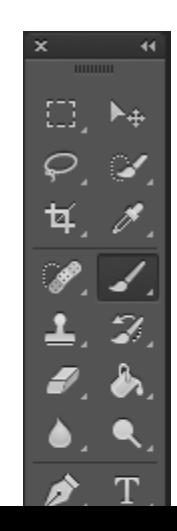

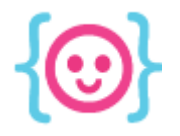

### Pencil

#### Allows you to draw with pixelated lines.

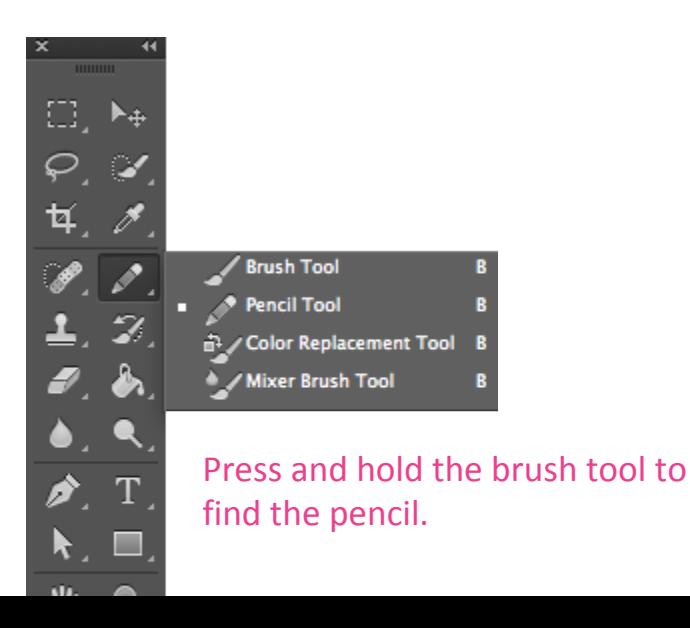

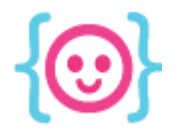

#### Eraser

#### Allows you to erase things on layers.

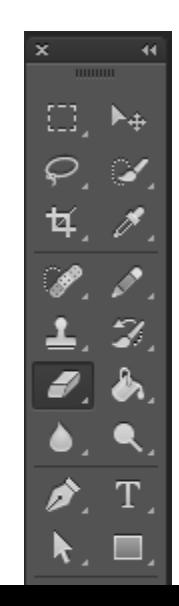

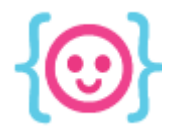

#### Paint Bucket

#### Allows you to fill areas with solid colors, patterns, or gradients.

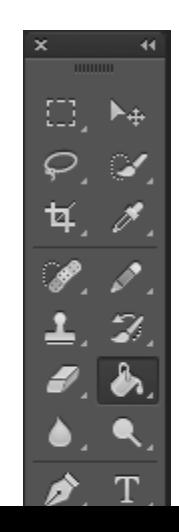

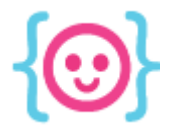

### Paint Bucket settings

- Anti-alias: add smooth color transition to edges.
- **Contiguous: fill areas of the same color** (including clear) until it hits encircling areas of the different color.
- All layers: all layers affect the fill.

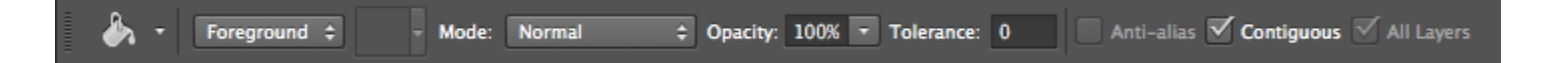

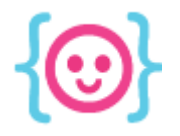

### Gradient

#### Cover an area of your choice with a gradient.

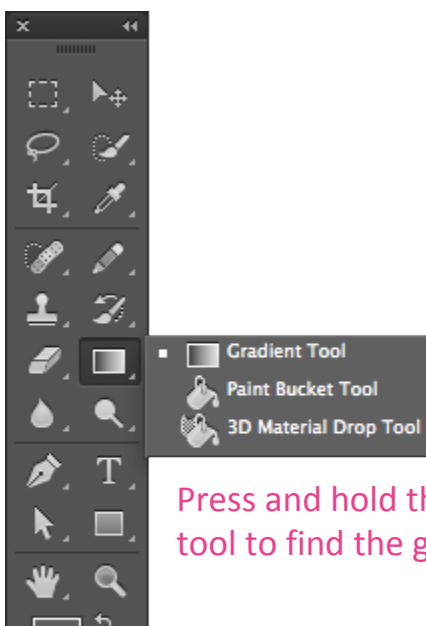

Press and hold the paint bucket tool to find the gradient tool.

Ġ

G

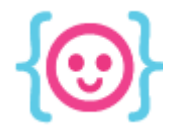

#### Selection & Marquee tools

#### You can move, delete, fill, or draw in selected areas.

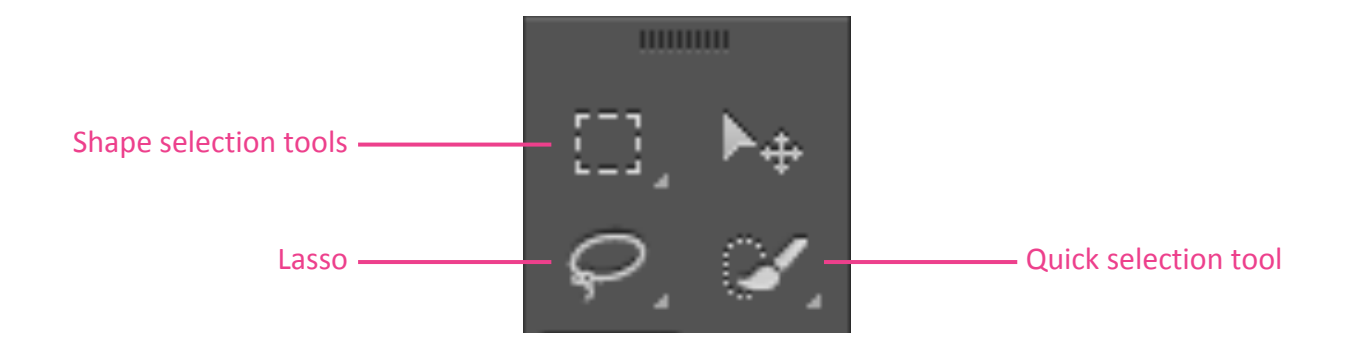

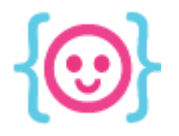

### To do!

- Draw a picture using layers, brushes, and fills.
- Save a copy of the image as a JPG/JPEG.

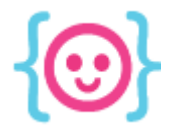

## Vector art

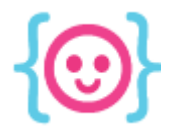

### Shapes

#### You can create different vector shapes and paths.

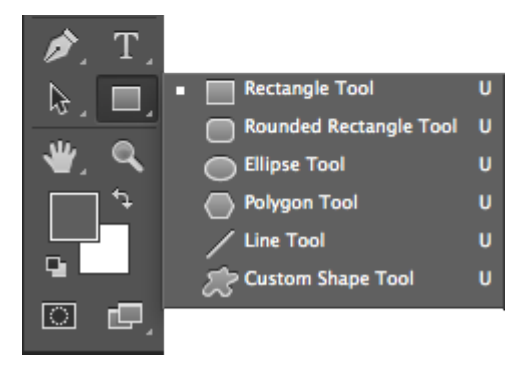

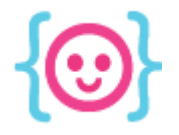

#### Pen tool

#### Use points to create your own paths, layers, and selection areas.

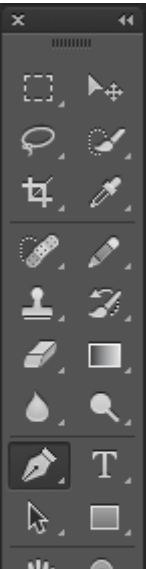

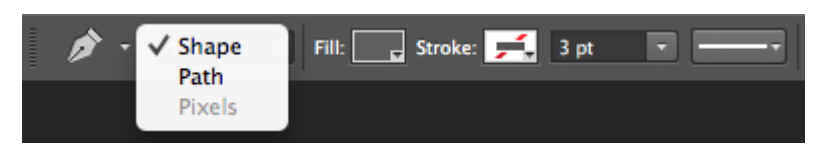

You choose what the tool creates!

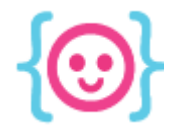

#### Bezier curves

Click and drag while using the pen tool to create curves. The more you drag, the wider the curve.

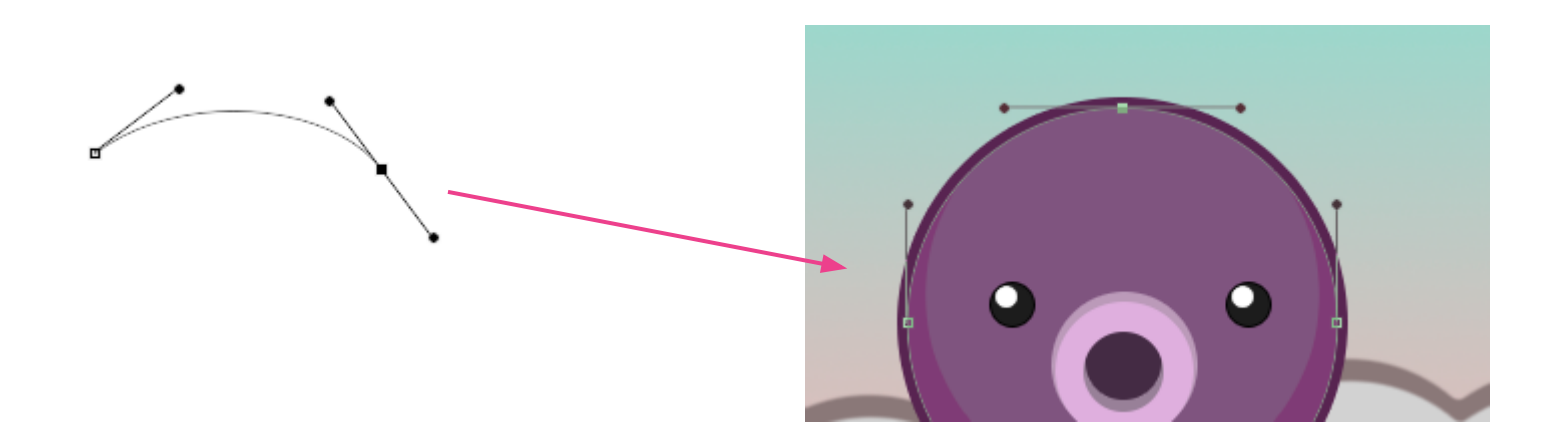

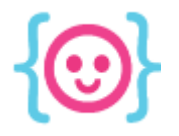

### To do!

#### Trace a simple picture from the internet using the pen tool and shapes.

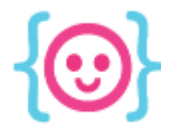

## Pixel art

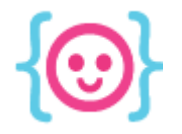

### Pixel art is like paint-by-numbers

When you draw in a pixelated style, you're filling in an image, block by block. Grids are very helpful!

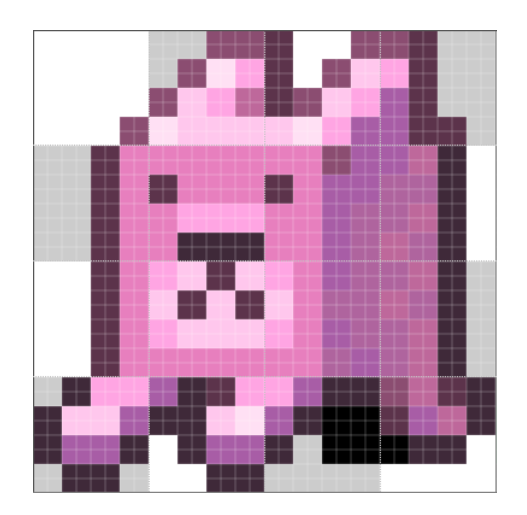

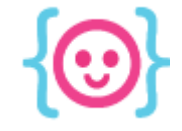

### The pencil tool

#### To make pixel art, you need to draw without smooth lines. The pencil tool does this!

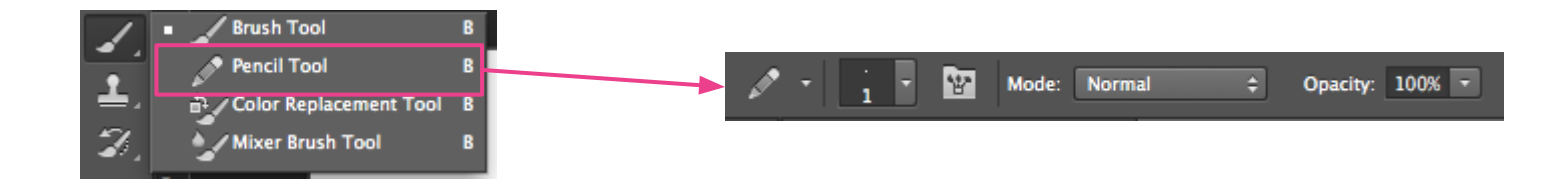

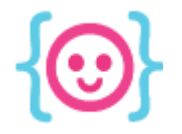

#### Pixel eraser

#### You can set the eraser to pencil mode.

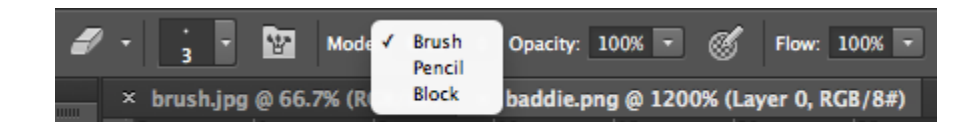

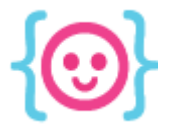

### To do!

- Make some pixel characters. Find a sprites online and modify them, or make your own!
- Save the pixel art as PNGs.

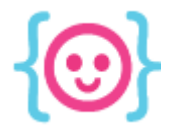

## Animation

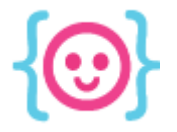

### The timeline

#### In order to create animations, you need the timeline window. This will allow you to edit animation frames.

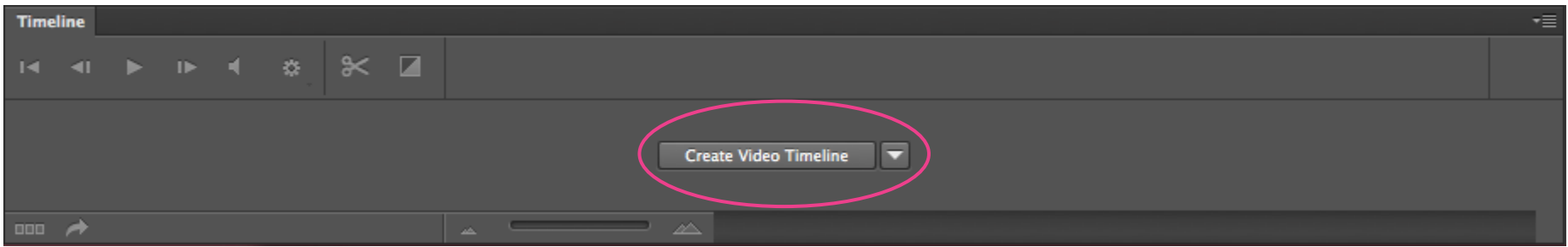

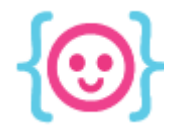

#### Frame vs. video timeline

#### We will be using frames rather than the video timeline because it makes exporting easier.

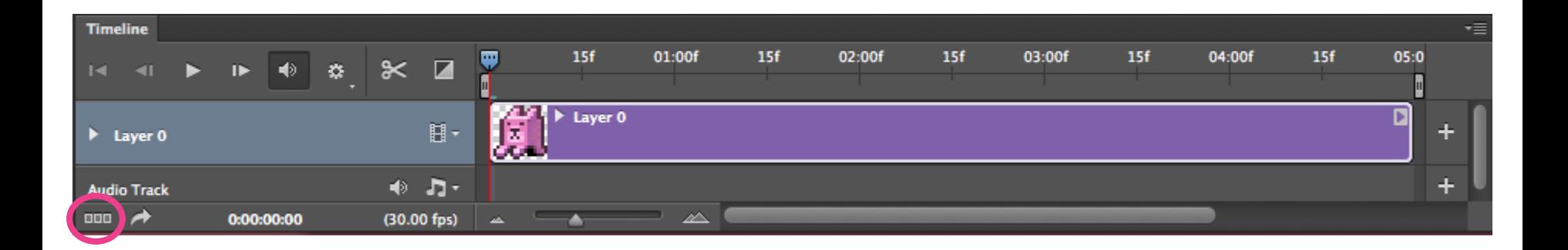

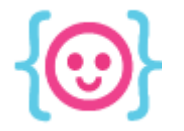

### Animating with layers

Each layer will be a separate frame in the animation. You can show and hide different layers in each frame.

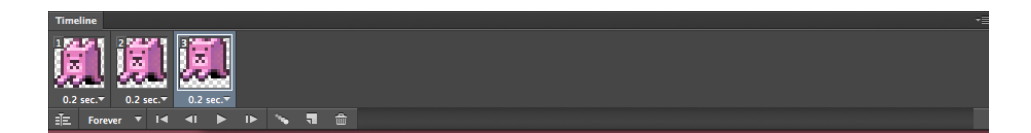

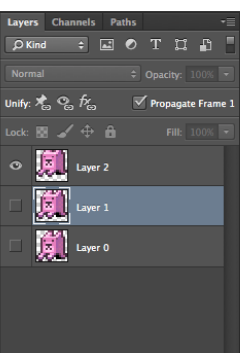

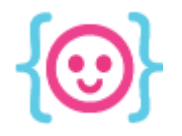

#### Exporting animations

#### Use the **Save for Web** option to export each frame as a **24-bit PNG** with **transparency**.

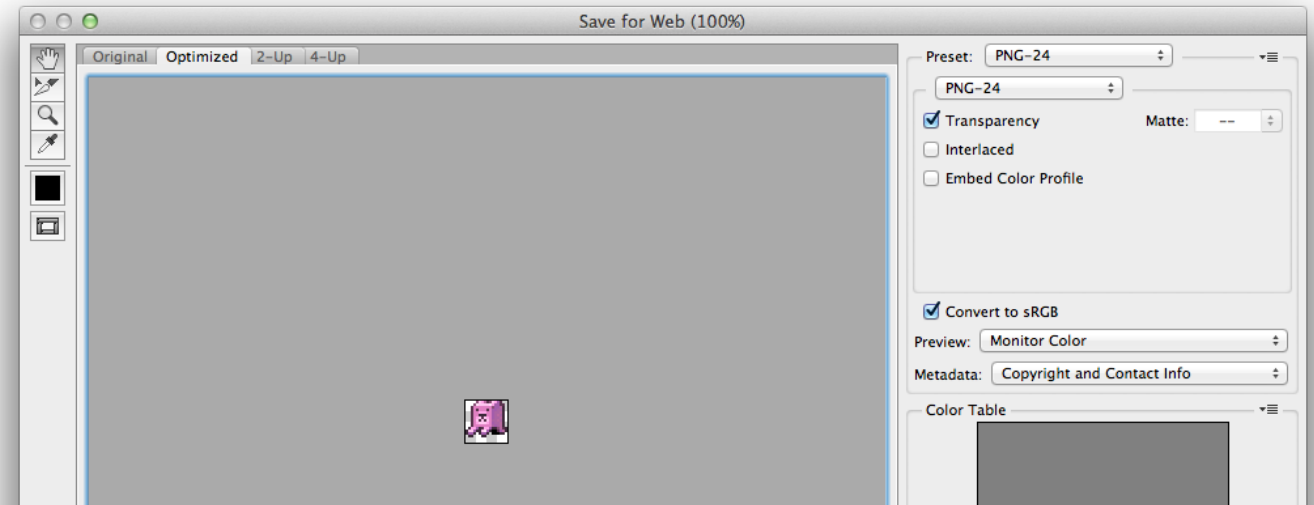

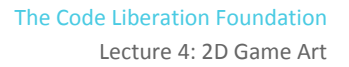

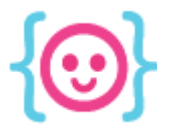

### To do!

- Make a simple animation using your pixel character.
- Export each frame into a folder as a PNG.

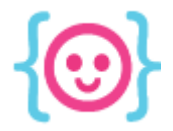

## Sprite sheets

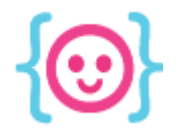

### How it works

#### Sprite sheets and map tiles are made using a grid.

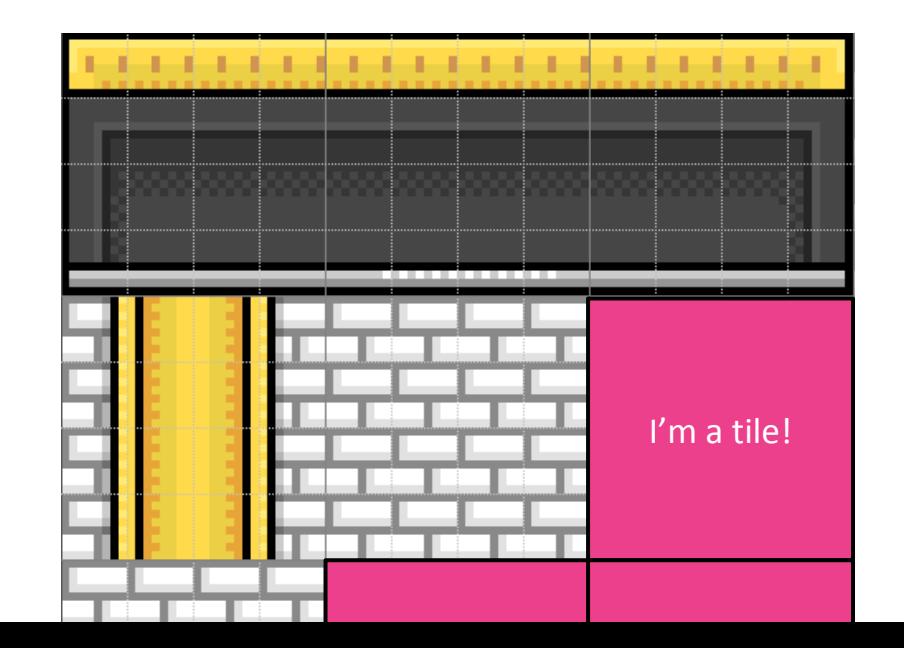

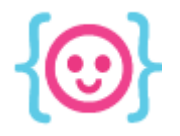

### How it works

#### Sprite sheets use the same scale as map tiles.

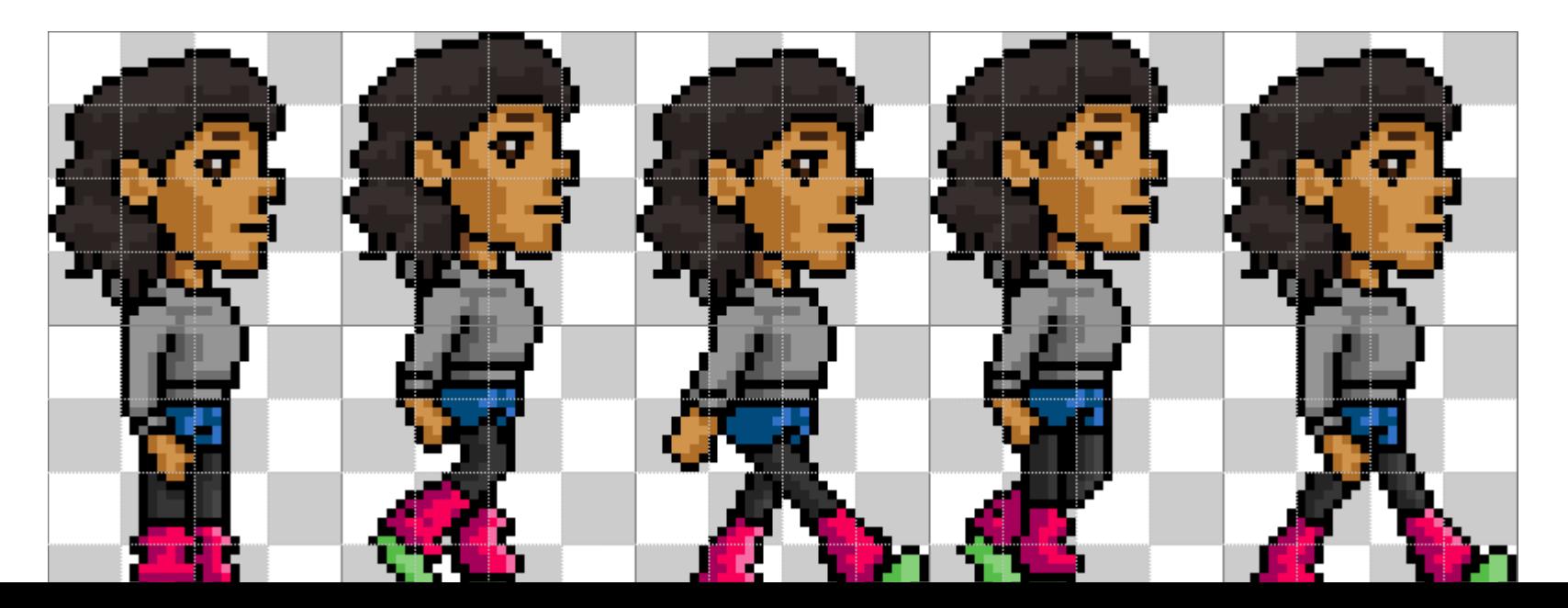

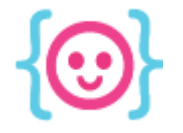

#### How it works

#### Use your game engine to build an environment using tiles and get your character moving.

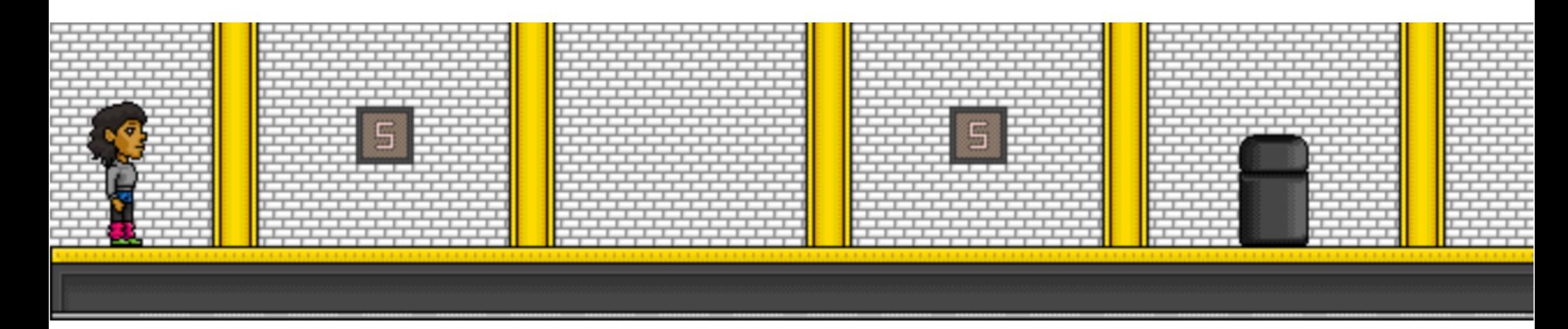

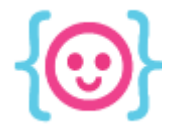

### Creating a grid

#### Open your preferences and set the grid to the standard size that every tile will be.

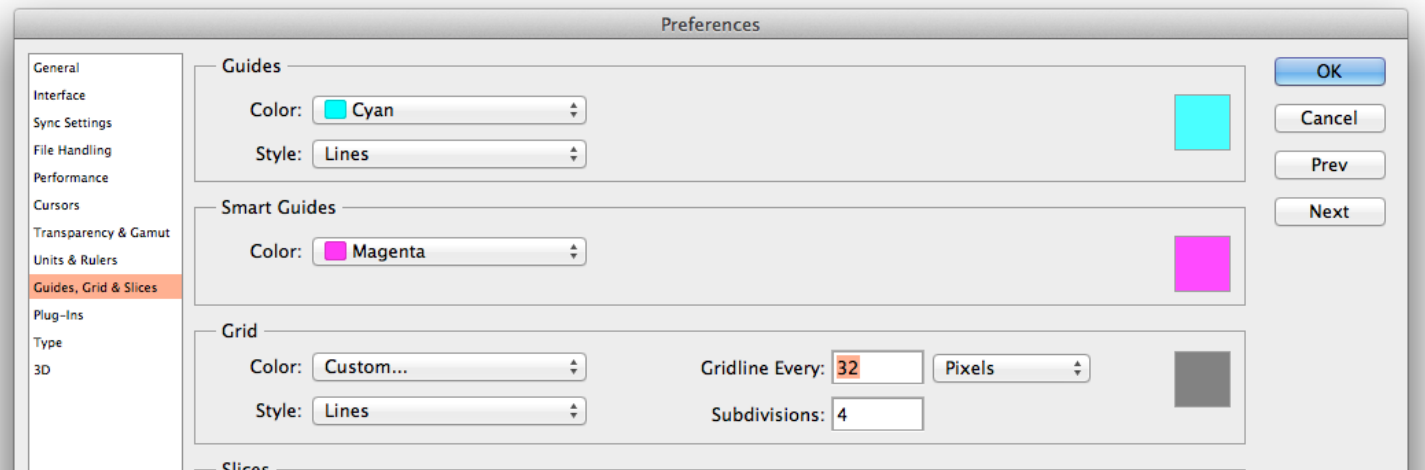

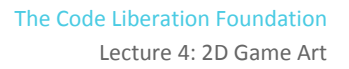

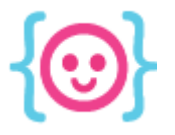

### To do!

- Make a sprite sheet using your character animations.
- Make a map tile.

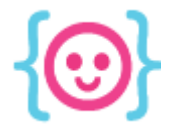

### Art challenge:

- Experiment with different kinds of game art!
- If possible, make art for your Construct 2 game. Export the art as PNGs and add it to your game.
- Think of a simple game you'd like to make in Phaser. Make sprite sheets and map tiles.